# November 1990 Edition Volume 9/Number 10

In Inis Issue

Editorial Apple Launches the new Mac **Canon lon Camera Annual General Meeting Hardcopy Librarian's Report Rocket Ranger Review** Apple-Q Inc BBS SysOp Apple II Clinic - Intro and Ram cards **Tech Titbits Grapler C/Mac/IIGS reviewed** Frank Revill November visit - be there Bytes and Pieces - New Apples & Duet **HyperStudio Demo Disk** Where in time is Carmen Sandiego Committee Profiles - whos who Library Information - whats available Finiancial Report 1989/90 **Maestro 9500XR Datamodem** 

A BOX 721, SOUTH BRISSINE, GUEENSLAND 4101

 $$1.5$ 

Ĝ H E

Ø

S

5

6

G

7

 $\bf{B}$ 

10

10

 $\mathbf{H}$ 

12

 $12$ 

13

13

14

14

# **Apple-Q Inc. Information Page**

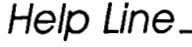

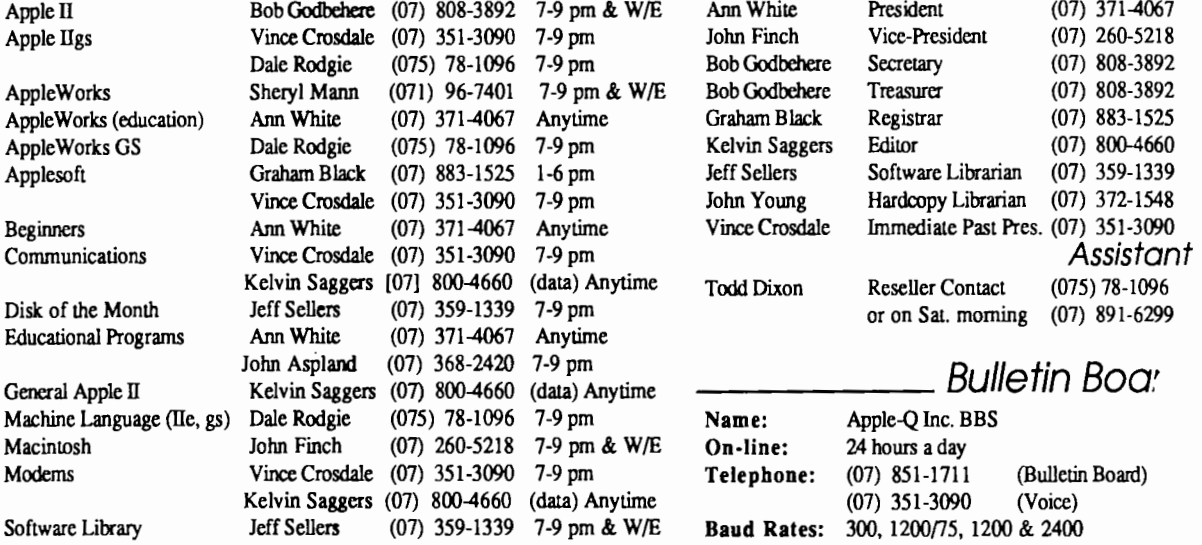

If you are free to aid other Users on any Apple related topic and would like your name added to the above list please let us know. Please only call between the times listed. W/E stands for weekend.

General Meeting Sunday 18th November 1990 Hours: 11.00 am to 3.00 pm

Committee Meeting Sunday 18th November 1990 Starts: 3.00 pm

# Next Meeting \_\_\_\_\_\_ \_

General Meeting Sunday 20th January 1991 Hours: 11.00 am to 3.00 pm

Committee Meeting Sunday 20th January 1991 Starts: 3.00 pm

All meetings are held at Hooper Education Centre, Kuran Street, Wavell Heights

# Membership Fees

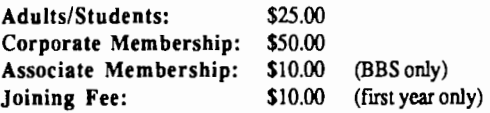

At the discretion of the Executive Committee

# Advertising

Classified advertising is Free to all Financial Members. For nonmembers, the charges are \$18.00 for a Half Page and \$30.00 for a Full Page. For more information, contact the Editor.

# Executive Committee

I

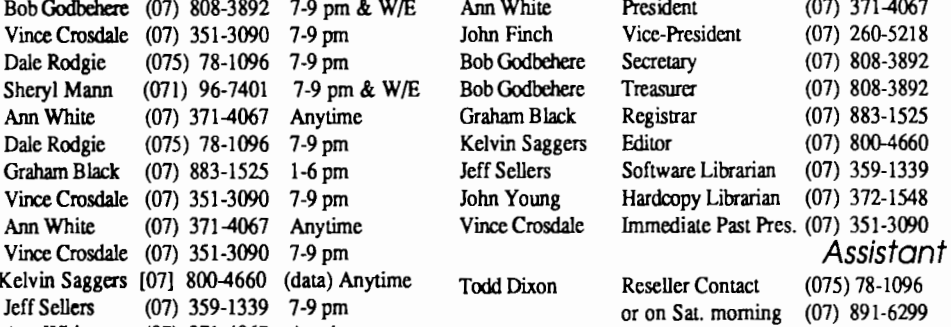

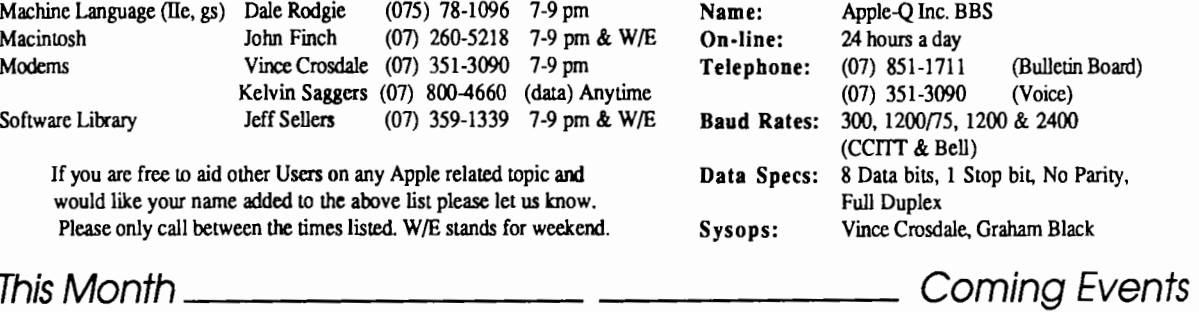

#### November:

Jeff Sellers will demonstrate how to write and modify Applesoft Basic menu programs . Create your own menus and more.

#### December:

No Meeting • Apple-Q would like to wish all our members the very best for Christmas and the New Year. Please remember drinking and driving is a bad mixture.

#### January:

A demonstration of the new Mac Classics the latest Macs from App1e

# More Info

• The copying of Commercially produced software is not sanctioned by Apple-Q Inc. and members who do so risk expulsion from the group.

• No one is allowed behind the Trading Table counter except the Committee members and anyone appointed to work at the Trading Table.

# Contributions to Apple-Bug

If you would like to contribute to the Apple-Bug, please send in your article (on disk where possible) to the clubs address. Your disk will be returned. Deadline for the Apple-Bug is the General Meeting.

#### November 1990

# Copying Fees.

Apple-Q Inc. has a wide selection of Public Domain, Shareware and Demonstration software available to members. We charge a copying fee so the group can obtain more software to expand the library. The copying fee for 5.25 inch disks is 50 cents a side with a minimum charge of \$2.00. For the 3.5 inch disks, the fee is \$3.00 per disk. See the Software Librarian at the next Meeting for a catalogue. Also see the "Disk of the Month" section for more great Public Domain software. On the inside back page you will find a software order form. This form can be filled out if you wish to order by mail or you can order and pick it up at the meeting. For mail orders, remember to add \$200 for postage and packaging.

# Meeting Format \_\_\_\_\_\_

11.00 am - 12.00 pm -Informal period including: Trading table open. Registration of members (new and renewals). Disk of the Month sales. Raffle Tickets sold. Public Domain Software available.

11.45 pm - 12.00 pm Informal question and answer time Trading Table, etc continues during this period.

- 12.00 pm 1.00 pm Demonstration Invited speaker to give a demonstration and follow up with organised question and answer session relating to the demonstration.
- 1.00 pm 3.00 pm Lunch break & General Comp. Lunch and Draw raffle prize and door prize. Start of general computer time once Guest is fmished.
- 1.30 pm 3.00 pm -Special Interest Groups: Appleworks, New Users (Beginners), Apple //GS Computers, Macintosh Computers Trading Table, Software Library open for business.
- 3.00 pm- Close the day. Start Committee Meeting Open Day ends and Committee meeting starts.

# Production Information **\_\_ \_\_**<br>The Apple-Bug was written with AppleWorks. AppleWorks GS

was used for the Page Layout and the orginal copy was printed on a LaserWriter. Apple-Bug is printed by the Hooper Education Centre. Thanks to Computer City for the use of the LaserWriter.

# Apple-Bug Magazine is a publication of **App/e-Q** Inc. (the Brisbane Apple users group)

Postal Address: P.O. Box 721, South Brisbane. Qld 4101. Meetings Held at: Hooper Education Centre Kuran Street, Wavell Heights

# **Fditorial**

#### *by Kelvin Saggers*

Welcome to the November edition of Apple-Bug and my first run in with AppleWorks GS (the winner has yet to be decided). Well it's almost Christmas again & 1991 is just around the comer. Where did the year go. A few of you will already know me from Apple-Q Inc or my Bulletin Board, but for those who do not......

I own an Apple IIGS (the only reason I got this job) and run a BBS called The Phoenix ((07) 800-4660) (if I cannot give my self a plug who can) on an Apple lie. I have dabbled in most things from Basic to spreadsheets and programming to hardware. Like most people a win on loto would clean up my current debts and clear the way for new ones, but until then I earn a crust as an electrician.

# Annual General Meeting

At the Annual General Meeting last month we elected a new committee for the next 12 months and first up I would like to thank the old committee for a job well done. Dale Rodgie, Bernie Benson and Sheryl Mann have left the committee due to other commitments and Vince has agreed to stay on as immediate past president to aid the new committee. Dale has also been a great help in getting this issue of Apple Bug out on time, for which, I for one am grateful. For those would like to know a little more about those who are on the committee please read the articles on pages 6 and 13.

## Bring Your Apple

From this month on you can bring your Apple computer to the meeting and use it anytime from 1.00 pm to 3.00 pm. You can now bring along your new programs or hardware and show it to others or ask hands on questions on your own machine on anything from games to spreadsheets. Remember that no software copying will be allowed and also make sure your membership card is displayed on your computer.

Please remember that anyone caught copying anything will be asked to leave the meeting.

## Meeting Changes

A quick scan of the meeting format will reveal a few other changes. From this month on committee meetings will now be held straight after the Open day and start at 3.00 pm, and members are welcome to stay and give us their feedback.

SIGs will now start at 1.30 pm and run alongside the general computer time that will start at around 1.00 pm when the Guest Speaker has finished.

Any comments on these changes are welcome.

3

#### Apple-Bug

### 4 APPLE LAUNCHES THE NEW MAC

#### *By Ann White*

On Tuesday, 16th October, several members of Appl Q Inc. were invited to the much-lauded "launch / unveiling" of the new Macs. Graham Black & Ann White attended on your behalf ... and lived to regret it!

The invitation was for 9 - 11 am at the Sheraton Hotel. We waited in a very hot foyer with inadequate airconditioning, no drinks or anything to do with our hands and minds except admire a line up of Apple & Mac models with which we were all quite familiar. . . not a whiff of the new ones.

At about 9.20 we were allowed to troop into a cooler room with chairs and a sky channel-type screen. At 9.30 the show got on the road with the commencment of broadcasting. It was too much hype / PR / oversell / historical (?hysterical?) review of the "early days"/ news type interviews with Apple luminaries.

Apple fouled up badly. By 10.30, I would think about one third of the audience at least had left without, to that stage, even a closeup of the new "babies", a comparison/ description of their attributes. Apple is a company which seems to have lured some of the better education practitioners to its ranks. The elementary teaching practices of (1) presenting relevant material in concise and interesting ways and (2) recognizing that the capacity to maintain interest and motivation relies heavily on that brevity and relevance were blatantly ignored.

During the next fifteen minutes, while we drank coffee outside the "torture chamber" I would estimate at least another half the audience departed. Whether anyone stayed to the bitter end I am totally unable to report. Certainly I didn't..

To add insult to injury, parking at the Sheraton cost

# Canon lon Camera *by Kelvin Saggers*

For most of us taking a picture with a camera involves getting the film and using it before it gets to old, taking the picture, sending it to be developed and paying for pictures of our feet or beheaded friends and family. Then making excuses about the position of the sun etc. Well no more. No it's not Polaroid, but digital technology that has come to our aid.

The Canon Ion RC-251 Camera takes pictures like you would with any other still camera, but it stores your picture on a floppy disk much like the 3.5 disks you use on your Apple. Each disk can store 50 pictures and any picture can be deleted and retaken.

You can play the Images back on your VCR if you want to view them and even record them on a tape. Sit \$5.00, but the parking attendant was cheery and courteous.

### Computer City Mac Launch

By way of contrast, Computer City did a much better job of introducing the new Macs. Peter's invitation to join them for Chicken and a little champagne was accepted with alacrity.

So at 5 o'clock I got to run my sweaty hands over the new beasties and try "hands on" stuff, as well as eating the chicken, drinking the champagne, and talking to the staff. The staff were, as always, pleasant and helpful, and they would have been SO HAPPY to wrap one for me if I had just been able to come up with some sort of recognized currency by way of payment!)

I've volunteered to call round and help them out by removing any new Macs that get too grubby for their rice clean show rooms, but to date I haven't had a phone call

The new Mac Classic (Replacing the PLus and the SE) has two versions:

Mac Classic Floppy system: 1 meg RAM, 1 x 3.5" 1.4 meg SuperDrive , 68000 processor

Price: \$1695 (Schools: \$1315)

Mac Classic Hard Driye System: 2 meg RAM, 1 x 3.5" 1.4 meg SuperDrive, internal 40meg Hard Disk.

Price: \$2895 (Schools: \$2245)

There are two other models but they cost even more money, so I'm trying hard not to think about the totally impossible budget-wise.

around the TV and watch the holiday pictures or use them with Apples Video card to produce presentations for education or business etc. You might even want to capture the image with a card like Visionary GS and import it into an art program or even Hyperstudio or the like and well from there anything goes....

The disks should retail for around \$15 & the Camera for just over a \$1000. I have not seen a picture taken with the camera but they are said to have good resolution & colour.

### Apple Works IIGS Easter egg:

Make sure you have the Cairo 18 font in your /System/Fonts subdirectory. Start up AppleWorks GS. Click on the Apple Icon and select 'About Appleworks IIGS....'. Once the about window has appeared on your screen type in "moof' and then press return.

# *November 1990=----=====-=========-=-======----=========-===-====* 5 The Librarians Corner

#### *By Graham Black*

Since the last meeting, we have managed to add more new books to the library. Also, I had a bit of trouble with my hard-disk after the meeting , and I am still trying to resurrect the Apple-Q Inc Library listing. Below is a brief review of the new books.

The Professional Touch

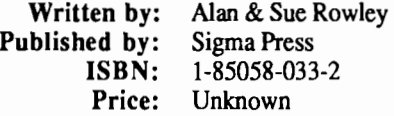

How to tum your software into a robust commercial product. This book is not really for the novice programmer. There are many demonstrations on programming Basic structure, but these examples are in BBC Basic, not more advanced texts dealing with interfacing.<br>Applesoft. This book was not written exclusively for the Applesoft. This book was not written exclusively for the **Annual General Meeting** some readers. If you are experienced in Basic programming, you should be able to translate it easy enough, but that is really irrelevant. The book is designed to teach you how to write a user friendly package for others to use.

It talks about Menu driven utilities within the program, and how to configure the software, without constantly referring to a manual or ploughing through volumes of instructions, just to find out how to set up a printer etc. It explains about error trapping, and all those other nasty things that cause a new user to crash your program.

The chapters cover : Controlling the program - Input of data from the Keyboard - Output to screen & printer - Error trapping & avoidance - Business & Finance - Filing systems - Compatibility - The art of concealment - Program documentation

Principles of Systems Programing

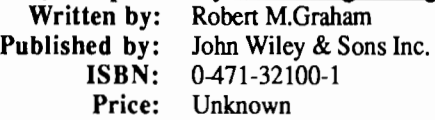

If you are programming in Fortran, Cobol, Unix or any other of these types of languages, then this book is for you. I am afraid it is well over my head.

Here is a brief list of the topics covered: Systems programming - Simple operating systems - Machine and Assembly Languages - Instran : a simple compiler - Parsing - Pass one of Instran - Pass two of Instran - Other problems in translation - Operating Systems - Process control - Memory management - Input and output - Sharing, privacy and protection

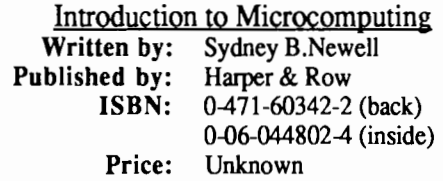

This book introduces microprocessors an< microcomputers, assuming absolutely no prior knowledge of computers, electronics, or engineering. It can be used as a textbook for a first or second year college course - a supplement to more advanced courses - a self teaching manual for readers wishing to learn about microprocessors on their own - a quick reference for those already familiar with the field.

Successful completion of this book will enable one to program the 6800 in both machine and assembly language and to appreciate hardware considerations sufficiently to use more advanced texts dealing with interfacing.

#### *By Ann White*

The October 21st meeting was the AGM with election of office- bearers for 1990-91. The following people were elected :-

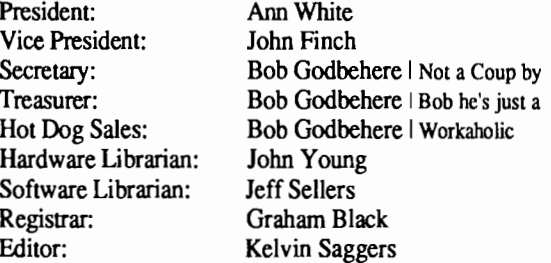

Elsewhere in this issue you will find short introductions to each of these people. This should give those members who are not intimately acquainted with them a little bit of insight into the idiosyncrasies of the incoming committee .... but nothing that could be used in evidence against us!!

After the tedious work of electing a commitee (for those not attending, this actually meant only one vote ... all other positions were un-opposed!}, we again indulged in traditional Apple birthday party food:- Ice cream cake with the Apple Logo, Apple Slice, Apple Juice and real, crunchy apples (the fruit. No one ate the computers!).

I would also like to thank the outgoing committee for the work they have put into the group.

# **Rocket Ranger IIGS**  *by Kelvin Saggers*

**6** 

Rocket Ranger IIGS is probably one of the best games for overall quality graphics, music, sound effects and animation for the IIGS I have seen.

Cinema wares previous effort of Defender of the Crown was a good graphics demo but as a game it had zero playability. This problem does not exist with Rocket Ranger which has a good joy stick to animated action response.

From the moment you boot RR you know you have a quality product. The opening credits are more like a movie than a computer game (The best I have seen so far is their 1t came from the Desert' but that is not available on the IIGS). If you wish the opening credits can be bypassed by pressing the joystick fire button or the Open Apple key.

Yes RR is a little slow between scenes because of drive access (they might have used any spare ram to advantage here), and on the map screen and the menu screens a mouse would probably have been a better choice for a pointer. But overall these minor problems detract only a little from the game. You can also skip some of the noninteractive screens by pressing the joystick or Open Apple button, to speed up the pace of the game.

For the arcade game player RR contains aerial dog fights and bone crushing fist fights among others, and for those who prefer a little strategy RR offers a war room where you control your agents and monitor progress and

# **Bulletin Board SysOp**

#### *by Vince Crosdale*

For those of you that don't know me, I am the immediate Past President of the Group. My main involvement with the Club now is the operation of the Bulletin Board System, or BBS for short.

The BBS runs on a Platinum Apple //e 128k machine with a monochrome monitor, I 3.5" disk drive and a 65 meg CMS hard drive. The board was established on October 9, 1986 and since that time has taken up residency with me. The software under which the BBS operates is a specialized operating system for running a BBS on an Apple, called GBBS Pro. This is a compiled language, similar in some ways, I suppose, to assembler in that you write the code in a format that we as humans understand. and the machine translates it into another file which it understands.

I think the best feature of the BBS is its extensive File Transfer area. At present, there is approximately 15 meg on files on-line available for download. These files are shared into the following categories :

decide your next move. Just don't hang around too long talking with your agents and setting up resistant groups or you might find all is lost.

The main theme is for you to build a rocket ship and get to the moon and attack the main base there. You must also rescue (quite a few times) Professor Bamstoff and or his daughter. Obtain fuel for you rocket pack , find your rocket parts and set up resistant groups and much much more. Just a little hint don't count your chickens before they are hatched at the end of the game.

RR needs 768k of free ram, and is not copy protected so you can make backups to play with which is something I like to do. The game can be quite a complex one if you wish to play it that way or it can be used as a shoot 'em up type game (I doubt you will get to the end but RR will still provide hours of fun in this mode). It's simple to learn to use and you don't need super fast reflexes to get to the end. It is a pity that Cinemaware are not releasing any more tities for the IIGS as the ones released so far have been on the whole excellent, but it would appear they have not done well from a sales point of view. As far as I am aware Rocket Ranger is only available on the IIGS in the Apple range, but Defender of the Crown is also available for the Mac.

In the next issue a short review of The King of Chicago also by Cinemaware. Also remember if you have a program or piece of hardware you like or dislike please let us know in a short article saved as a text or word processor file either via a disk or uploaded to the BBS.

- Apple // family
- Apple //gs specific
- Apple Macintosh
- Graphics and Art
- Apple Technical Notes
- File archiving utilities

There is also a specific area for uploads. A wide variety of files covering a lot of fields are available, so I would suspect there would be something there for all.

As well as file transfer, the board has a public bulletins area, where messages may be left for all to see and comment upon, and a private mail area so that you may have a confidential conversation with another user. There are also on-line games, such as Stock Market and Casino, and a multitude of other facilities. All in all, a rather extensive system.

My job is to monitor its health, and the vocabulary of the users. Simple really, except that I also spend a lot of time debugging my code modifications which I was sure were 'bug free' to begin with. So give the system a call sometime on 851-1711. If you have any troubles, either leave feed back to me on the BBS, or give me a call between 7 pm and 9 pm most week nights. I'll be glad to help you get on-line.

# *November* 1990~-----=---======-=---------------------=======--== 7 **Apple II Clinic**

The Apple II is still the main computer used by most of our members. It matters little if it's an Apple II plus, lie, lie or Ilgs they all can run common software and hardware. It is of course better at times to run machine specific software and hardware on a given machine to gain better graphics, sound or speed, but a new user is often not aware of the fact that they can interchange hardware and software.

For example the old Apple II disk controller card and 5.25 drive can still be used on a IIe or II gs that is 1970's technology running on a 1990 new Apple IIGS. Most IIGS owners would however opt to use a 3.5 drive or hard drive because of the size of most IIGS files, programs and speed. If they wanted a 5.25 drive they would probably daisy chain it from their existing drives. The point is however that you can run the older cards (in most cases) if you want to on the new machines. That is what makes the Apple II range so great, the upward compatibility of most products. I am running a Mac Quantum 42Meg drive via the new Apple high speed SCSI card on my old Apple lie (with Enhancement kit installed) which is on day and night (and has been for years) running my BBS.

What I guess I am trying to say is there is still life in the Apple II range yet , in spite of Apples love affair with the Mac. New Apple II releases are like hens teeth, but when we hear of them they will be reviewed for you in Apple Bug.

I would like to be inundated with feedback on what you would like to see or know about the Apple II range in this column. If you would like to submit an article that would also be most welcome. Please if you wish to submit an article do so on either a 5.25 or 3.5 disk as either a text or word processor file. The disk will be returned. Or you can upload your file to either the Apple-Q Inc BBS on (07) 851- 1711 or if you wish to my BBS The Phoenix on (07) 800- 660.

To start the ball rolling I have written a short review on three RAM cards, one each for the Apple II plus, lie and Ilc. Extra memory is something most users consider at one time or another .

# Extra Apple II RAM

#### *By Kelvin Saggers*

Before looking for a RAM card you should ask your self if you really need the extra RAM. If you mainly play games and use small applications the answer is probably no. Before you buy any RAM card check that the software you wish to run is compatible with it, or your extra RAM will just sit gathering dust in your computer as it will not be recognized by the software. If possible, ask to see the RAM card running the software on your machine type.

Extra RAM, that is anything above the normal 64K (8 bit processor direct access limit), will not allow you to write bigger Applesoft Basic programs for example, but used with a program such as Apple Works it could be a god send. It can also be useful (more so with battery backup) as a RAM Drive or even a printer buffer or even just a graphics storage area for your program.

# Ram factor RAM Card

The Ramfactor RAM Card is made by Applied Engineering in America. It can run on an Apple II+, lie and starts off at 256K and can be expanded to lmeg. You can plug it into any Slot except for Slot 3. The package comes with a disk to allow you to patch Apple Works to use it with the card, but you will also need an 80 column card on your II+ before Apple Works will run on it.. Of course you can also use the extra RAM as a RAM drive if you wish.

At present the Ramfactor 512K card costs around \$US250 and the Ramfactor lmeg around \$US350.

# Ram Works Ill

This card is also by Applied Engineering but is only for use on the Apple lie. It plugs into the Aux Slot of your lie and so takes up no more space slot wise than your 80 column card did. Just think of it as a super extended 80 column card.

Again you can use it with Apple Works and gain all the advantages that brings. Such as a larger desk top, a printer buffer and because Apple Works is loaded into RAM, disk access is minimal and the program runs much faster . RamWorks III is compatible with many programs like Pinpoint and Timeout series, Flash Calc, SuperClac 3a, and Yip Professional etc.

The main card can be configured from 256K to 3Meg and expander cards can be plugged onto the main RamWorks III card which start at 256K and are user expandable to 2Meg. If you wish you can even add an RGB option that allows you to use an RGB monitor with your· Apple lie, with either Apple or Ibm style monitors. An 16 bit card is also available as an option to allow programs like Yip Professional to run even smoother.

The cost is much the same as that of the Ramfactor.

# RAM Express II

Again this is an Applied engineering product. This is a RAM card for the Apple Ilc only. It comes in 256K, 512K, and 1 Meg sizes, so you can start with a 256K and add to it as your need arises .

This card also has a bonus built in clock, and is compatible with Apple Works. RAM Express II will work on any Apple lie Plus or Apple lie with memory expansion connectors.

The RAM Express II 512K is about \$US300

# **8 Tech Tidbits**

# **Apple n**

## Keyboard Compatibility

Q: Is it possible to use a MaeSE keyboard with a Ilgs?

A: Yes. Both keyboards use the ADB (Apple Desktop Bus), and can be used interchangeably. The SE keyboard will work on a new GS or on a //e upgraded to a IIgs.

# So Now We're Talking About Shoelaces?

Q: I've heard the phrase "bootstrap" in reference to the Macintosh, but I've never heard of it with reference to the// family until recently. I assume it's not a reference to shoelaces ... what is a "bootstrap?"

A: Bootstrap refers to booting up, or starting up a computer which is accomplished by loading a program into memory from a storage medium such as a floppy disk or hard drive. Often a "boot" or "startup" is accomplished by first loading a small program which then reads a larger program into memory. The program is said to "pull itself up by its own bootstraps", hence the phrase.

# Sparse Files- What Does it Mean?

Q: I recently ran across the term "sparse files" and had never heard the term before. What is it, and what do I need to know about them?

A: A sparse file is one whose logical size is greater than its actual size on the disk. A sparse file contains one or more data blocks which contain nothing but zeroes. While those data blocks are considered to be part of the file, they are not actually allocated on the disk until the zeroes are overwritten by nonzeroes. You can obtain more information on Sparse files in a number of manuals and references, including your DOS 3.3 and ProDOS manuals.

## llgs Trivia

Did you ever wonder why there is a screw hole on the back panel of the Ilgs with no screw in it? Canadian laws require that there be a screw to secure the top cover in place - so it was included in the manufacturing specs to meet that requirement, but it is not used in the U.S. Of course, this provides parents, teachers and dealers with an effective deterrent to discourage unauthorized handling of peripherals installed in the GS!

# Foreign Language Output and Diacritical Marks

Q: We would like foreign language printed output from the Ilgs--specifically German, Spanish, and Swedish. When we go to the control panel we get the keys rearranged but do not get the appropriate letters with diacritical marks that we

#### need.

A: Most current word processors, like AppleWorks, use text, not graphics to display and print characters. This means that you have to set the ImageWriter DIP switches to indicate the appropriate language.

From the control panel, set the Display Language and Keyboard Layout to the desired language. Reboot the Ilgs to update parameter memory with the control panel changes.

Apple Works will display the characters on the screen and you can print them, if you have the DIP switches set to the specific language on the ImageWriter. The Ilgs displays a character from its ROM, based on specific keystrokes. If you do not set the Image Writer dip switches, you'll get the character that is represented by the regular ASCII keystrokes and not the one that is displayed on the screen. Please refer to your printer's documentation for correct DIP switch settings.

# Rev A to Reb B Still Free?

Q: I need the Rev B system board so I can display double high resolution graphics. Does Apple still warranty the upgrade from the Rev A board to the Rev B logic board for the//e?

A: Yes, the free upgrade is still in effect.

# J/c and AppleWorks Lockup

Q: When I start an Apple //c with the Apple Works Startup Disk, it asks for the program disk. After inserting the program disk and pressing return, the system locks up. Any clues?

A: Verify that your AppleWorks program disk is NOT write-protected and make sure that your copy of the AppleWorks program disk has the SAME name as the original; /APPLEWORKS. Finally, make sure that your data disks are NOT named /APPLEWORKS.

## Quick ROM Identification Procedure

To determine if the //c has the ROM update, use the following procedure.

1. Switch on the //c and press Control-Reset to stop the drive from spinning.

2. Type CALL -151 and RETURN to enter the Monitor, you should have and \* (Asterisk) prompt.

3. Type Shift 1 (!) and press RETURN.

If the prompt changes from an  $*$  to a !, you have the new ROMs, if it remains an \*, the unit has the old version of the ROM.

## Access II Won't Print

Q: I have an Apple 1/c, Apple Personal Modem and Access // software. After I record a transmission, I can't print out

### *November 1990===========================-----===============* 9

the captured text. Why not?

A: Apple Access // cannot print while "on-line" (connected to another computer). Once you are disconnected from the service from which you captured text, you can use the Utilities Menu selection "Print a File" or any ProDos based word processor such as AppleWorks or AppleWriter 2.0 to print it out. See pages 89-90 in the Access // Manual.

## Access II on llgs

 $Q$ : How do you setup an Apple //gs to work with Access //, revision  $1.2$ ?

A: Set the system speed setting in the Control Panel to "Fast" and Slot 2 as the Modem Port. No other card should be placed in slot 2 when using the internal modem port. The Modem Port should be set up as follows:

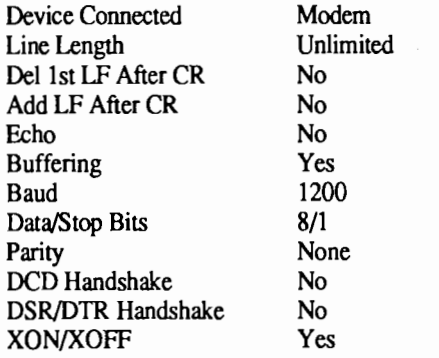

## **Disk Drives**

Interleave - Is it a Secret?

Q: What is "Interleave? I keep hearing about it with respect to HD's.

A: Interleave is the ratio of consecutive sectors to which a CPU can read or write. Your SCSI hard drive spins at a 'feady rate. Depending on what computer you have it nooked up to, the CPU may not be able to read or write to each sector, but only to every 2nd or 3rd sector, and this is where interleave comes in. For example, if you think of your hard drive as a Merry-go-round which never stops, and the data from the CPU as the customers trying to get aboard, you have a fair analogy. One Merry-go-round concession may have a slow ticket seller, and customers get through the line slowly, hopping up on the ride so that every third horse is taken. This would be a 3-1 interleave. The next concession has a faster ticket agent, and the people can get though fast enough to occupy every second horse: This is a 2-1 interleave.

You should always initialize from the type of Mac the drive will be connected to. If you will be using the drive with several Macs, initialize the hard disk for the slowest system. Listed below are the Interleaves for the Mac Plus, SE and II, and Apple II.

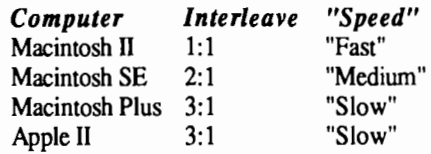

There is an excellent article on AppleLink in the Tech Info Library that you can read called "SCSI Hard Disk Drives: Using them on Different Macintoshes." You can locate this article by using the search word "Interleave."

# **Printers**

## Setting Back the Counter

Q: Is there a way to erase the count of the pages printed on a LaserWriter and reset it to 0?

A: No. We know of no way to set the count on the LaserWriter to zero. Resetting the counter, in any event, is illegal in most states, if not all.

## **AppleWorks**

AppleWorks 2.0. Do I need

Extended 80-Column Card?

You MUST have an Extended-SO Column card installed in the //e to boot Apple Works 2.0, even if you have a 1 Megabyte Memory Expansion Card installed. AppleWorks 2.0 requires a 12SK Apple //e or //c to boot and does not recognize the //e unless you have the Extended-SO Column Card.

## Deleting Formatting Commands in AppleWorks

Q: How do I delete formatting codes such as headers, footers, and page breaks from AppleWorks?

A: Press Open-Apple Z, this will display all formatting codes. Highlight the codes using the cursor keys, and then press Open Apple-D to delete.

EDITOR: This article is Copyright, August 14, 19S7 Apple Computer, Inc., East Coast Technical Support. Permission is hereby granted for the use of Tech Tidbits, in part or in whole, in any non-commercial publication, or for use by any non-commercial group or organization or Apple User Group with the following credit: Reprinted from "Tech Tidbits" with the permission of Apple Computer, Inc., East Coast Technical Support." Permission to use "Tech Tidbits", in part or in whole, for commercial use must first be obtained in writing.

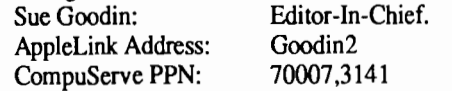

People always remember the last mistake you made...

# **10 Frank Revill (Apple)**

#### *by Ann White*

Frank Revill is the Apple Sydney person who has had the primary responsibility for organising the National User Group Conferences in 1989 and 1990. He has now been promoted to an even more prestigious position in the Apple Heirachy ... the actual title escapes me at the moment.

He apologized for his inability to attend our Birthday

# **Grappler C/Mac/GS**

#### *by Mike Beaumont*

I bought my GS in February of this year, and survived for about three months without a printer. I was able to do this because I had access to a printer at the school I teach at, and was able to download all my wordprocessing files onto 5.25 inch disk, and take them in to print out lessons, schemes, etc.

Then it got too much. I was restricted to straight lie software. No Super-hires printouts. Occasions when the printer was not available. And finally, the office printer died, so the workroom one was commandeered. I needed a printer connected to the GS.

There were two choices: buy an Imagewriter (horribly expensive) and be assured of full compatibility, or buy an Epson/Epson compatible, and try to find a usable interface. I already owned a rather dumb, very restricted, not-entirelystandard parallel interface, which did, however, work adequately with most printers, as long as you didn't want to use Printshop, or most proprietary graphic programs.

At a computer show, I was able to get a rather good deal on a Star NX-1000 colour printer, and took it. The GS/OS parallel driver did not recognize my card at all, though my wordprocessor thankfully did!

Then I heard of the Grappler C/Mac/GS. Enquiries seemed to indicate that it would work... I crossed my fingers and ordered one from the States.

Success! It works with all my programs! What does it do, and how? First off, it is not a card that plugs into a slot. It is a 'black box' powered by a 9 volt 200 mA external source. It plugs directly into the port on your printer (or you can use a patch cable), and connects to the serial printer port on the GS. Four DIP switches can configure the interface for a variety of printers, including several that will print out in colour. (The Star NX-1000 colour is not mentioned in the blurb, but does in fact work in colour mode. The Star people tell me it uses the same codes as the Epson EX series.)

The interface can be configured for 'emulation mode' or 'parallel mode'. In emulation mode, it attempts to translate the serial signals into corresponding parallel signals to be Party / AGM but is hoping to be with us for the November meeting. It's not often we get a chance to meet with one of the "top dogs" of Apple, so this is your chance ... the November meeting. Be there or be square!

(For those who attended the User Group conference 1990, be assured that Ann is not naive enough to organise another Whipogram to welcome Frank. There's a story in that, but Ann is a little reluctant to talk about it.)

passed on to your printer. If your printer cannot handle Imagewriter features, or the interface does not know that your printer can do some things, then you will not get those features, eg. super- and sub-scripts, or in my case, doubleheight printing.

To use emulation mode, set the DIP switches and use  $\frac{1}{2}$ Imagewriter driver on your System disk, telling your software to print to an Imagewriter in port one. The software will not know the difference.

In parallel mode, it acts as if it were a parallel card in slot one, converting the serial signal into a parallel one. To use parallel mode, reset one of the DIP switches (with the interface switched off) and print to port one - a simple PR#1 is all that is needed.

The Grappler comes packaged with a 3.5 inch disk that will automatically install a classic desk accessory onto your GS/OS or ProDOS-16 disks; it can be used under ProDOS-8 if you have P8CDA.SYSTEM. This CDA allows you to send 'snapshots' of any screen, text (40 and 80 column), Hires with or without text for page 1, Hires page 1 or 2 or both side by side, double-hires, and super-hires, to the printer.

The graphics screens can be rotated, resized, inverted, and printed in colour or black/white. You can also choose to print only a small portion of the graphics screen, using the mouse or keyboard control. The only thing it does not do is save the screen to disk...

The Grappler disk also includes software designed for the lie, allowing you to load and then print graphics screens. These programs also work on the GS, without supporting super-hires, of course.

So what have I got? At less than the cost of an Imagewriter, I have effectively two printers, one of them an 'Imagewriter clone'. My only problem is that I prefer parallel mode for word processing (my main activity), because I have access to more features than an Imagewriter, and also I do not want to have to rewrite all my macros... Nearly everything else needs or works perfectly well in emulation mode. That means resetting a DIP switch every time I change activities, and they are not the easiest to reach micro switches would have been better.

The perfect solution for me is to use a data switch, as used to connect two computers to the one printer, or two

#### *November 1990=========-=====-======-============================* <sup>11</sup>

printers to one computer. That way, the interface stays in emulation mode permanently, and my dumb card lives in slot two, where my wordprocessor can find it.

Meantime, if you have a parallel printer already, or don't want to splash out for the 'official' printer, get a Grappler

# **Bytes and Pieces...**

#### by *Kelvin Saggers*

*The following items have been taken in part from the Tid Bytes column in the October issue of Signal- The Honolulu Apple Users' Society. In particular the What's New and News section* by *AI Martin.* 

# Apple II 'all in one'

Laser Computers are working on an "all in one" Apple II clone system that will sell in retail store like Sears and Penny's for \$US499.00.

For developers, Laser offers free advertising by putting 4-colour ads in every Apple II clone unit they sell. Just send the copy and pictures to Laser and they will do the rest.

# Apple II laptop

Laser is also working on a true Apple II clone laptop. It will be the size and shape of the Ibm portable they currently produce. The problem is that they are looking for a company to do the engineering. Roll out is a year or two away depending on development time. Whether or not they beat Apple Inc. to the street remains to be seen. The company that does will have a winner on it's hands.

# Apple II Portable

Though not a full blown portable, Laser will release an Apple II compatible version of it's P/C 4 about mid August. Dubbed the  $P/C$  4 Laser 128 / Apple II, it weighs in just under two pounds and measures  $7.6" \times 10" \times 1.3"$ , and runs on four AA batteries with a life of about 45 hours or on an AC Adaptor. The SCRAM is 32K with 2Meg ROM with programs and dictionary. It moves at 3.58MHz and displays 4 lines with 40 characters.

The beastie has a word processor with a spelling checker, spreadsheet, phone directory, appointment book, personal file, expense account file, alarm clock with 16 settings and a phone dialer. There are many more options you can custom install.

The great thing is that the data can be transferred to an Apple II computer using AppleWorks with a supplied cord and software. The unit sells for \$US 199.00. I've already placed my order.

C/Mac/GS.

EDITOR: Reprinted from the Australian GS Users Assoc. NewsDisk- September/October 1989 edition.

# Apple IIGS Clone

Sadly, there will be no Apple IIGS (8/16) clone coming from Laser. The machine can be produced (a prototype was displayed at '89 KansasFest). The problem is that once the changes are made to run Apple IIGS programs and not violate copy rights, all Apple Inc. has to do is patch their chips and Laser will be forever playing catch up. Rumor has it that an 8/16 will be released in Canada. Could not confirm that.

# Copy II plus

Version 9 of Copy II+ is the last one Central Point Software will produce. This is the end of the line for that fine product. There may be an upgrade, but that's it.

*Ed- Copy II plus version 9.1 has now been released, and fixes the bugs in Version 9.0. registered owners should contact Central Point software for more information.* 

# Duet card.

Cirtech is in the final development stages of Duet, a card that will run Apple Mac Programs in the Apple IIGS. The following is a quote from a Cirtech handout:

Duet transforms the Apple IIGS into a powerful, lowcost, colour Apple Mac!

Duet is an innovative new product that provides a real bridge between the Apple Macintosh and the Apple IIGS computers. For the first time, it is possible to run both Apple Mac and Apple IIGS software using the SAME computer.

Duet comprises a Co-processor card and special 'link' software. The card (which fits into any standard slot in the Apple IIGS) has a 16MHz 68020 processor with one to eight Megabytes of RAM together with a Custom ROM. The system uses all standard Apple peripherals as 'Apple Mac' ports or drives and is totally transparent to the computer user and all Apple Mac Applications. Both the 68020 and the Apple IIGS 65816 processors operate at the same time. The 65816 handles all input/output tasks while the 68020 is used to run Apple Mac programs and the main operating system .. The system results in amazingly fast performance (in a 'normal' Apple Mac the processor has to handle almost all 1/0 itself, degrading overall performance).

The Duet system, actually outperforms the Apple Mac Ilcx!

*Ootjons:* 

: 68882 co-processor chip (fits into socket on the Duet card) and so is user installable...

12

:RAM expansion (supplied with 1Mb, expandable to 8 Mb) so it also can be expanded by the user.

stages of development and is scheduled for shipping by Mac". December, 1990.

# HyperStudio Demo

#### *by Kelvin Saggers*

Hi, because of the inevitable chaos caused by the committee changes I have at present no information on any new disks of the month. So I will donate a simple HyperStudio Demo disk to the group and then write the article and therefore cut out the middle man for this issue ...

The simple HyperStudio demo I have created will run on your Apple IIGS without HyperStudio. The demo consists of basically three main parts. The Home.stack, The Apple-Q.stack, and The Demo.stack.

The Home Stack is the first stack you will find yourself in once you have launched the HS.Sys16 file from GSOS version 5.02 or later. To select the help file click once on the help book graphic, or if you wish, you may enter the main demo by clicking once on the graphic in the right hand comer.

Should you pick the help option, you will be presented with a scroll window filled with text. To view more text just use the scroll bar on the right hand side of the text.

If your choice was to enter the main demo, the screen changes and allows you to either enter the demo proper or the Apple-Q demo. If in doubt just click once on everything

## Where in Time is Carmen Sandiego?

#### *by Kevin Noonan*

A few years ago I was shown a copy of 'Where in the World is Carmen Sandiego?' I was very impressed with both the fun and educational aspects of this fine Broderbund game. I started to use it in my Year 7 Humanities classes with great success, the game element allowing my students to have fun as they learned much History and Geography. I was one of many teachers who did this. We all independently discovered this game but we started to talk about things and soon a series of booklets were available to teachers all over the state with many ideas on how to use this game in Humanities, English, Mathematics, Art/Craft and Drama classes. This was a great improvement on existing 'educational' software most of which was rather on the mindless side.

The latest in the line 'Where in Time' is a total success! I have had my copy for the Apple II for only a short time, a matter of days in fact as this review is being written, but I can already see excellent prospects for its use in my classes.

For further information, contact: Catrona McKendrick, Cirtech (UK) Ltd. on

Phone 0835-23898 or Fax 0835-22471.

End of quote. The Duet card is currently in the final There is no word on the price except it will be "less than a

in sight, it cannot hurt anything, & you might be surprised by the result. Please remember that some buttons, are time delayed or have to access the disk for graphics or sound or even a new stack. If a screen seems to have no way out it is probably also on a delay, so that you may view the screen and then HyperStudio will automatically take you elsewhere in the stack or again to another stack.

Once you have entered the main demo you can either use the arrows on the side to move about or click on the edges of the graphic. For example to move to the right - click on the right hand side, and to go forward - click in the middle. some screens you need to click on a doorway or similar item

to move onto another screen. The demo was designed to fit onto one disk and so some sounds are used more than once, & it also limits the graphic

content. Still the result should give people, who would like to see what HyperStudio can do, an idea of what it is about without buying the package to do so. After you have seen the demo you would no doubt find

areas that you feel you could do better, or in a different manner (this was my first attempt at a HyperStudio demo stack). If so why not purchase HyperStudio from your local Apple dealer and show us what you can do. Then donate your disk to the software library. The addition would be most welcome... I myself could see the advantages of this program as a teaching aid in schools etc.

### Print Shop IIGS Easter egg:

As you enter the command to quit the program hold down the Open Apple key. This places you into another menu . Click on the graphics of the developers and more information will appear.

# **For Sale**

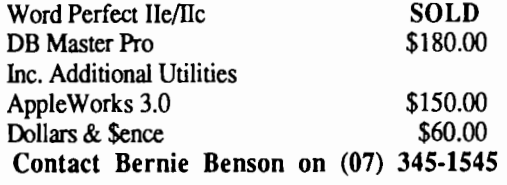

#### For Sale

2 Apple Profile Hard Drives .... make an offer. Contact Kelvin Saggers on (07) 800-4660

# *November 1990=========-=========-==============-=================* **<sup>13</sup> LIBRARY INFORMATION**

#### *By Bob Godbehere*

In order to drum up a bit more business for our Hardcopy Librarian, I have drawn up a list of publications, price lists, etc, that we as a group receive on a regular basis from other Apple User Groups here in Australia and from overseas groups.

Occasionally you will see in our own monthly newsletter 'Apple-Bug', articles reprinted from other sources- such as HAUS Signal - the newsletter of the Honolulu Apple User Group.

Sometimes our First-Person articles are reprinted in other groups newsletters and we then get a credit "reprinted courtesy Apple-Bug, Brisbane, Australia". So to get your name into print around the world, send us some interesting articles.

Here's the list:

HAUS SIGNAL- from Honolulu, USA - Monthly Townsville Apple User Group- Monthly Australian Capital Territory User Group - Monthly Apple User Society of Melbourne - Monthly The Gen - A Gender Equity Newsletter - Monthly Incider/A+- from Boulder, Colorado, USA- Monthly Trade Winds- from Taiwan- occasionally received

# **Committee Profile**

Over the next few issues each committee member will introduce themselves so that you can get to know them better

#### Ann White (President)

Started with an Osbourne CPM computer, progressed to Apples as Teacher in Charge of a Special Ed Unit in Mackay where I started an Apple User Group. I returned to Brisbane January 89. Registrar of Apple-Q during 1989-90 year. Owns an Apple 2c & Apple 2e, desperately wants to own a new Mac. Is very proud of having beaten her previous total addiction to Viatel (used cold-turkey method!)

Still employed by the Department of Ed, currently working in a District Special Service Centre with a dual role: (a) in-service assistance in computer skills to Guidance Officers, Support Teachers for Various Disabilities and Therapists (using Apples, Mac & IBM Compatible), and (b) Desk Top Publishing (mainly Mac). Addicted to computer technology, has probably forgotten how to write with actual pen and paper. I belong to Mac Association of Queensland and I'm fervently hoping Santa/ the Easter Bunny/ a kindly benefactor will donate a Mac of her own.

Most immediate ambition computer-wise: (Besides acquiring a Mac) To write a book on using Apples in Special Education classrooms.

LAMUG - Launceston Macintosh User Group - Monthly Power-Up Technology - Local Software/Hardware Co. School Views - Dept of Ed., Qld, Newsletter - Monthly Appleworks Forum - USA National Appleworks User Group- Monthly Mugnews- Macintosh User Group Newsletter A2 Central (formerly Open-Apple)- Monthly Tasmanian Apple User Group- Monthly

We also have available for members, a set of Audio Tapes from the USA National Appleworks User Group. These have only just arrived so you will have to wait for more information, probably the next issue of Apple-Bug.

See the Hardcopy Librarian for availability. This includes · all our country members. I would expect that you will have to cover postage charges.

To conclude I would like to remind members that our Software Librarian is continuously updating our Public Domain/Shareware Catalog on disk. If you haven't had an update recently, how do you know what is available from our extensive Public Domain/Shareware Library?.

Look for more information on a projected change of format for the Disk Catalog probably in the next issue of the Apple-Bug.

I hope this has been of some use to all of you, especially our country cousins who don't get to many, if any, of our Open days.

#### Jeff Sellers (Software Librarian)

Hi my name is Jeff Sellers, I am the new Software Librarian I have been a member of Apple Q for three years.

Here is a bit of background on myself, I am an electronics technician and my main interests being as you may have guessed is in the hardware side of things i.e.repairing and modifying Apple II,Il+ mother and peripheral boards (nothing much you can do with the Ilgs).

On the software side of things my programming skills need somewhat sharpening but I managed to modify some public domain software programs so that they meet my needs in both basic and machine language. I also use Visicalc spreadsheet,Zardax V6.0 and Appleworks V2.0 and play the odd adventure game .

#### *Bob Godbehere (Secretary/Treasurer)*

When not parked behind the wheel of a BCC bus I am usually behind a haze of smoke at the controls of an Apple computer or involved with family activities like football, swimming, and music training etc.

I have been with the group and on the Committee for many years now. I started out with an Apple II but now own an Apple lie. I use my computer to keep records & letters, play games, dabble with Basic, Logo, and Pascal. I also tinker around with modems, old Corvus hard drives and Apple Il+s and what ever else I can lay my hands on.

#### Apple-Q Inc. Income and Expenditure Statement For the Year ended 31st August, 1990

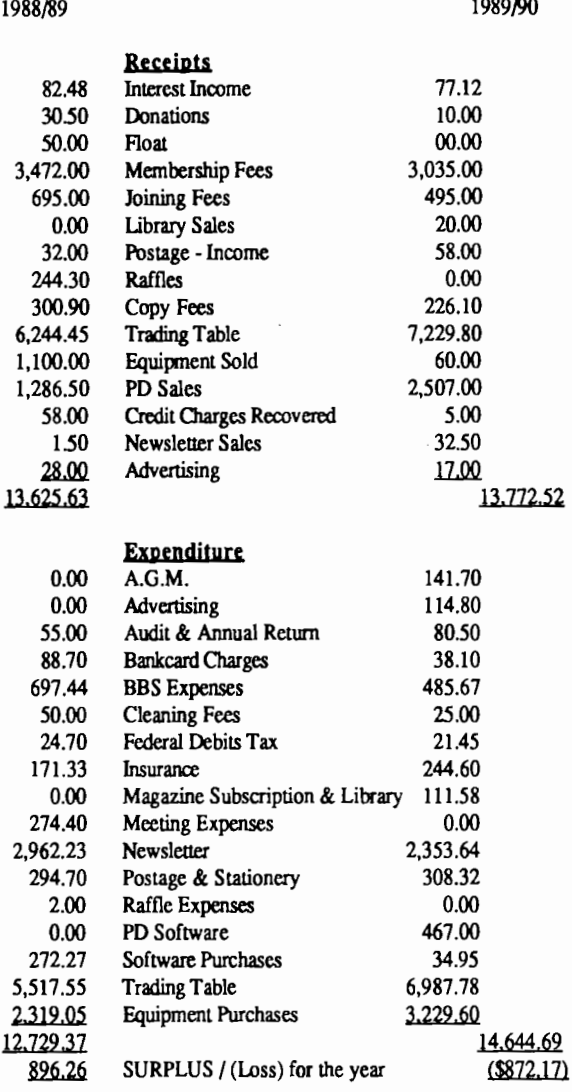

#### Apple-Q Inc. Statement of Assets & Liabilities For the Year ended 31st August, 1990

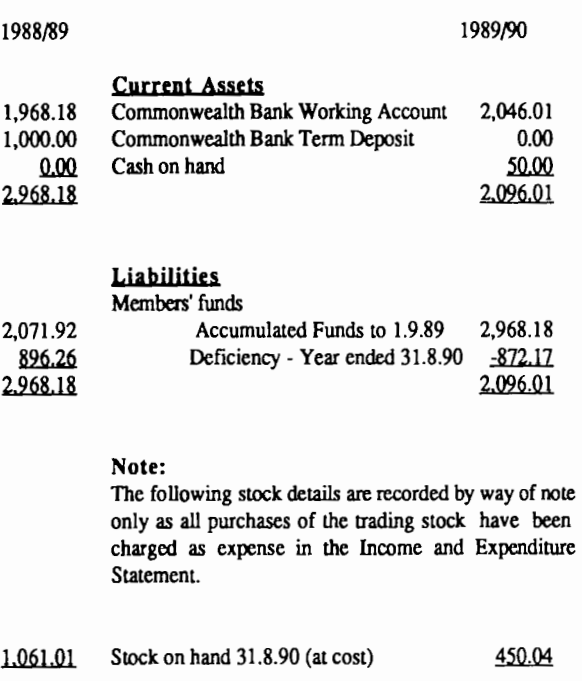

I have checked the books and records of Apple-Q Inc for year ended 31st August 1990 and hereby certify that in my opinion the above Statement of Assets and Liabilities and the accompanying Statement of Income and Expenditure give a true and fair view of the State of Affairs of the Association as 31st August, 1990.

Signed B.Beckett AASA. CPA.

- 6 month warranty

#### Editors note

The Above report was tabled at the last committee meeting by the Treasurer Bob Godbehere. Any errors are probably due to my typing of the actual report its self .

Kelvin

# Maestro 9600XR Datafax

#### *by Kelvin Saggers*

According to a New Products Release from Micro Educational, Maestro will have their new 9600XR modems ready for release by November for the Ibm, and December for the Mac.

The new machines have the following features:

- 1200 baud (v.22), 2400 baud (v.22BIS) modem
- -Fully Hayes 'AT' command set compatable
- CCITT Group III 9600 baud Faxmodem
- Auto answer, auto dial, auto disconnect
- comes supplied with fax/standard comms software for
- Apple Mac and Ibm compatables.

The Quick Link II software that comes with the modem has graphical pull down menus, can store fax files as TIFF, Macpaint or PC Painbrush formats, has TIY, DEC VT102, VT 100, VT52 and ANSI terminal support, and Xmodem, Ymodem, Ymodem G, and Kermit protocols.

The price listed by Micro ED ((049) 26-2144) is \$399 with sales Tax or \$347 with sale tax exemption.

Which is a very good price ...... it's a pity I don't need or want a Fax.... yet......

*Confitltnce is tfu. feeling you get ju.st hefore you fu({y untftrstaru! tfu. prohftm. ..* 

#### Apple-Bug

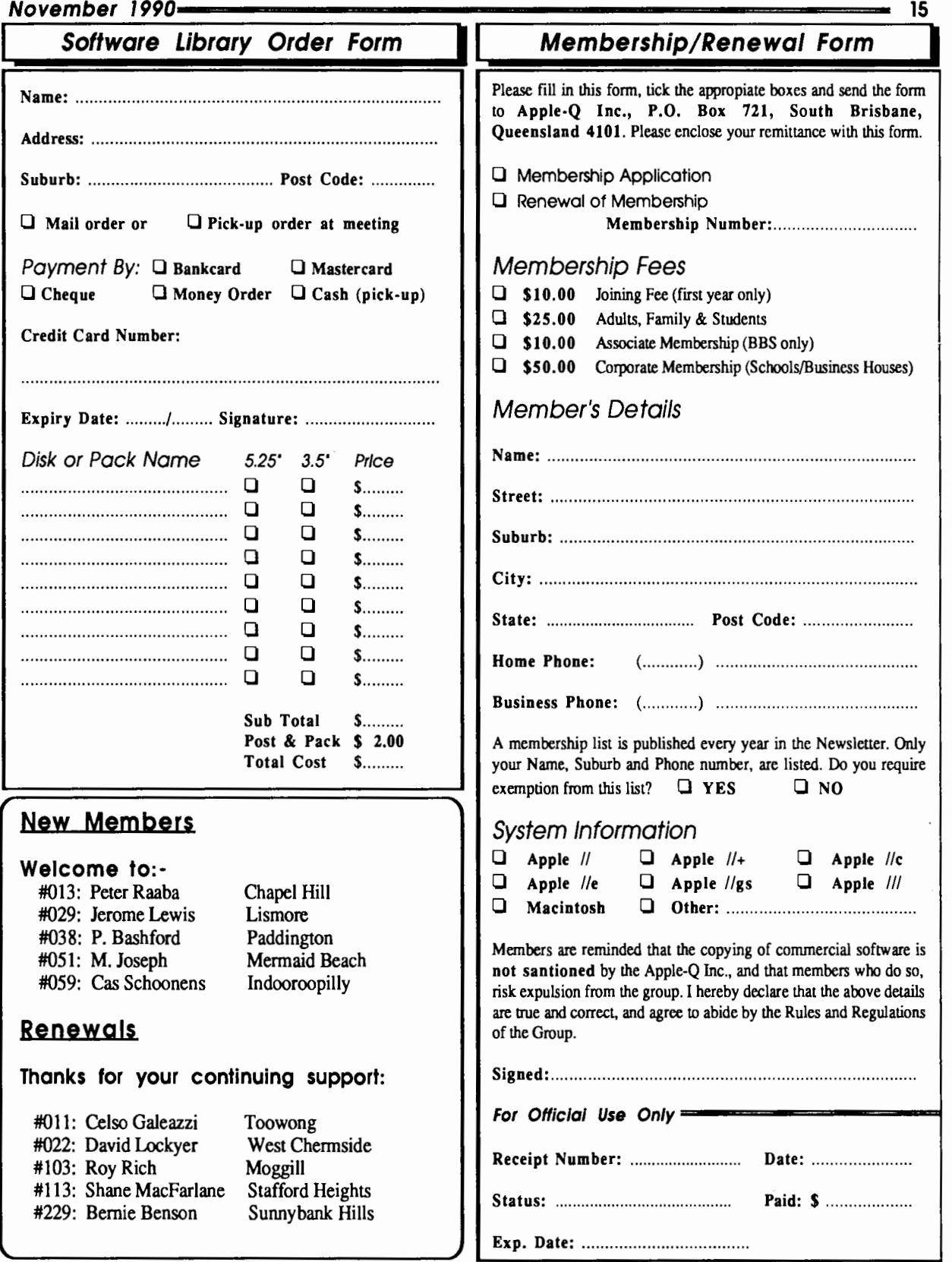

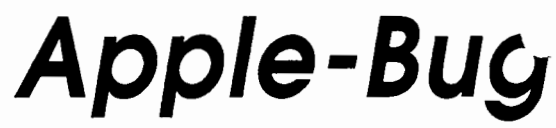

The Newsletter of APPLE-Q Inc. (the Brisbane Users' Group) If not claimed within 7 days, please return to: P.O. Box 721, South Brisbane, Queensland 4101, Australia.

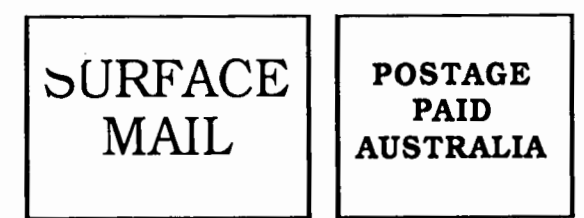

Please deliver to  $\infty$ 

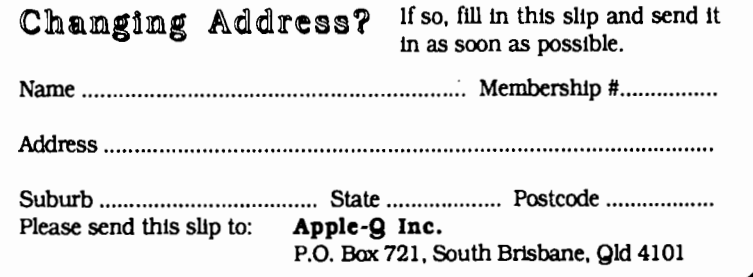

Registered by Australia Post • Publication No. QBG 3485